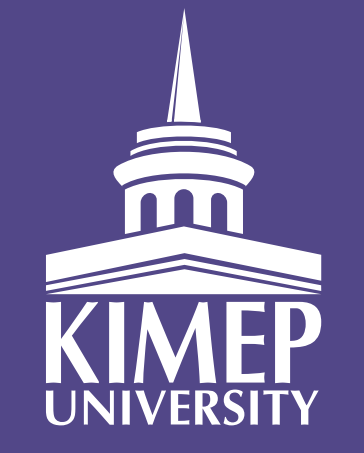

# APPLY TO THE BEST UNIVERSITY IN CENTRAL ASIA WITH ONE CLICK

## **WHAT ARE THE ADVANTAGES?**

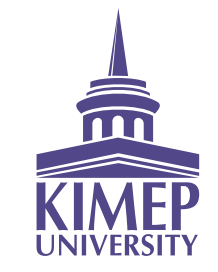

## **SAVE TIME**

Use our simple system to quickly fill out online applications for admission and KIMEP scholarships. You can also register for the KIMEP Intellectual Olympiad and entrance exams and to check your admissions status and exam results instantly.

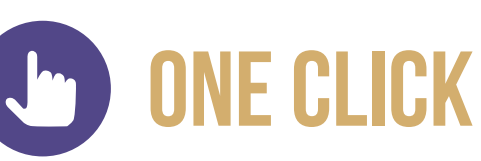

Just hit the "Send" button and we will receive all of your documents instantly

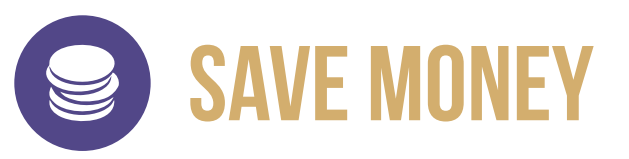

There's no need to use expensive mailing or courier services.

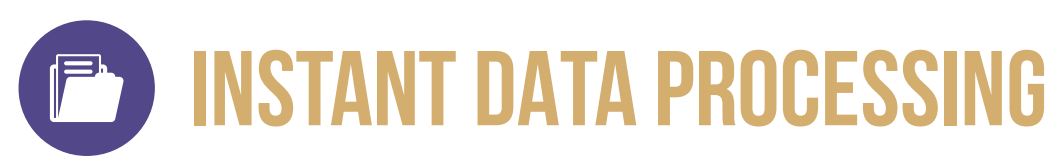

Your documents will be imported into our database automatically

## **WHAT ARE THE ADVANTAGES?**

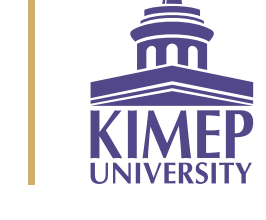

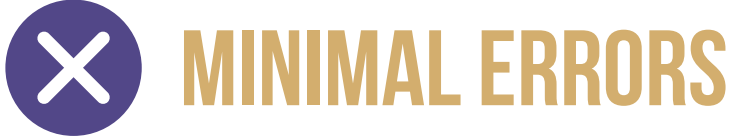

You will be instantly informed if you have made an error.

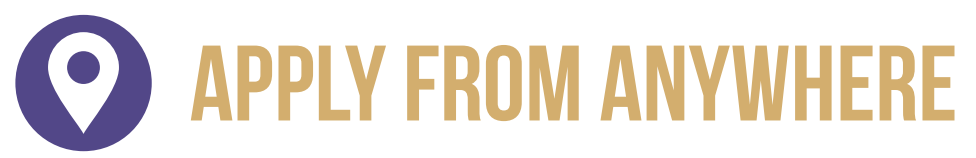

Even if you are on a different continent, you can go online and fill out an application!

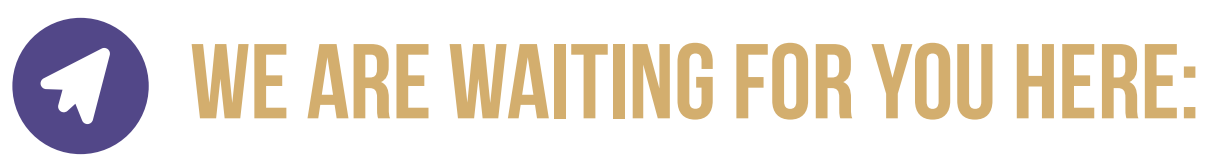

https://www.kimep.kz/ext/application/online

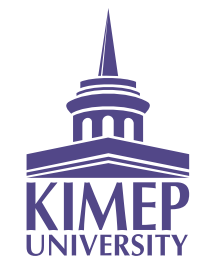

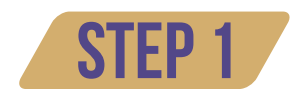

Go to KIMEP University's website and follow the "Apply Online" link, or type in the following URL: https://www.kimep.kz/ext/application/online

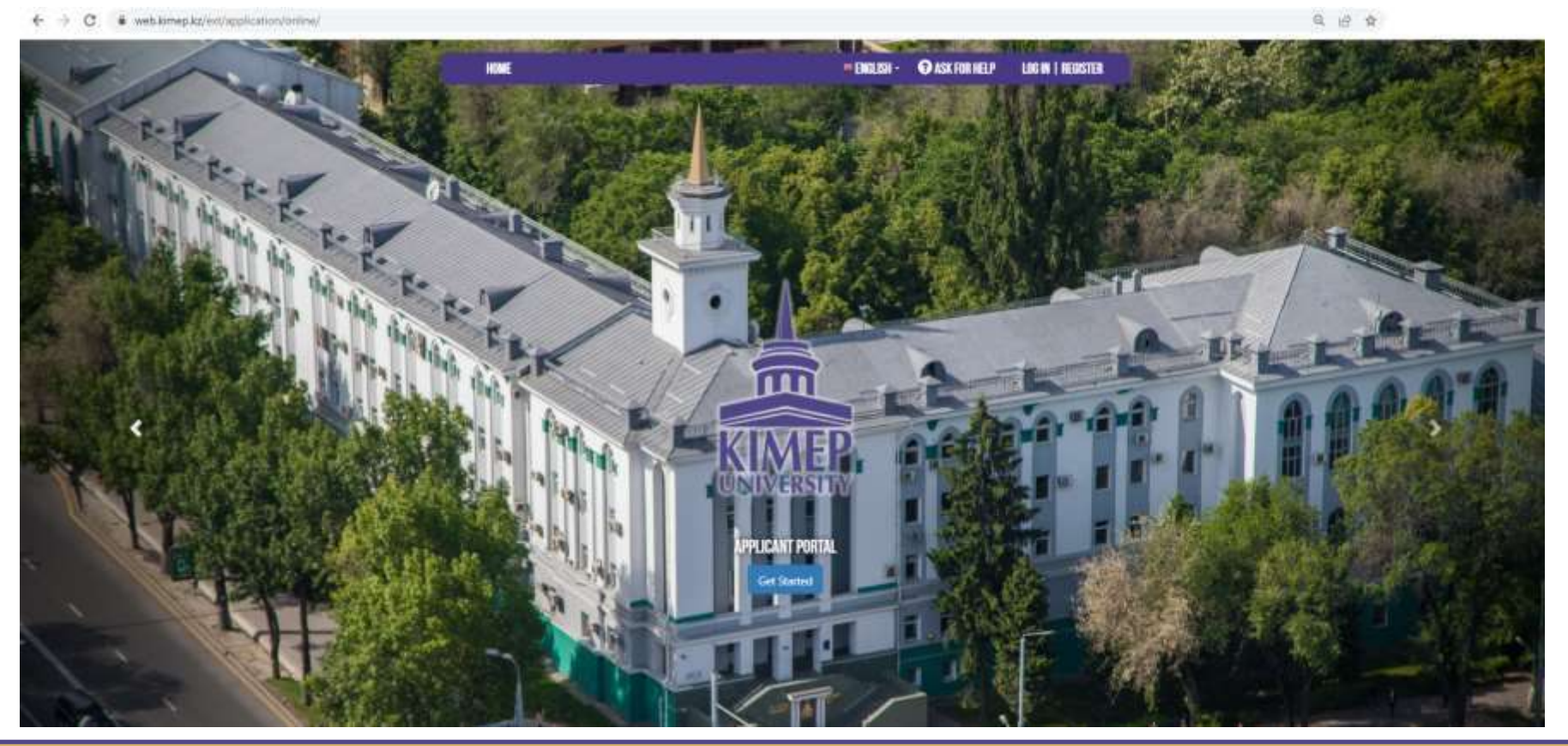

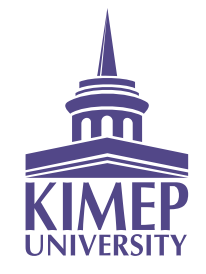

STEP<sub>2</sub>

Create a new account (if you don't already have one) using the "Create a new account" link

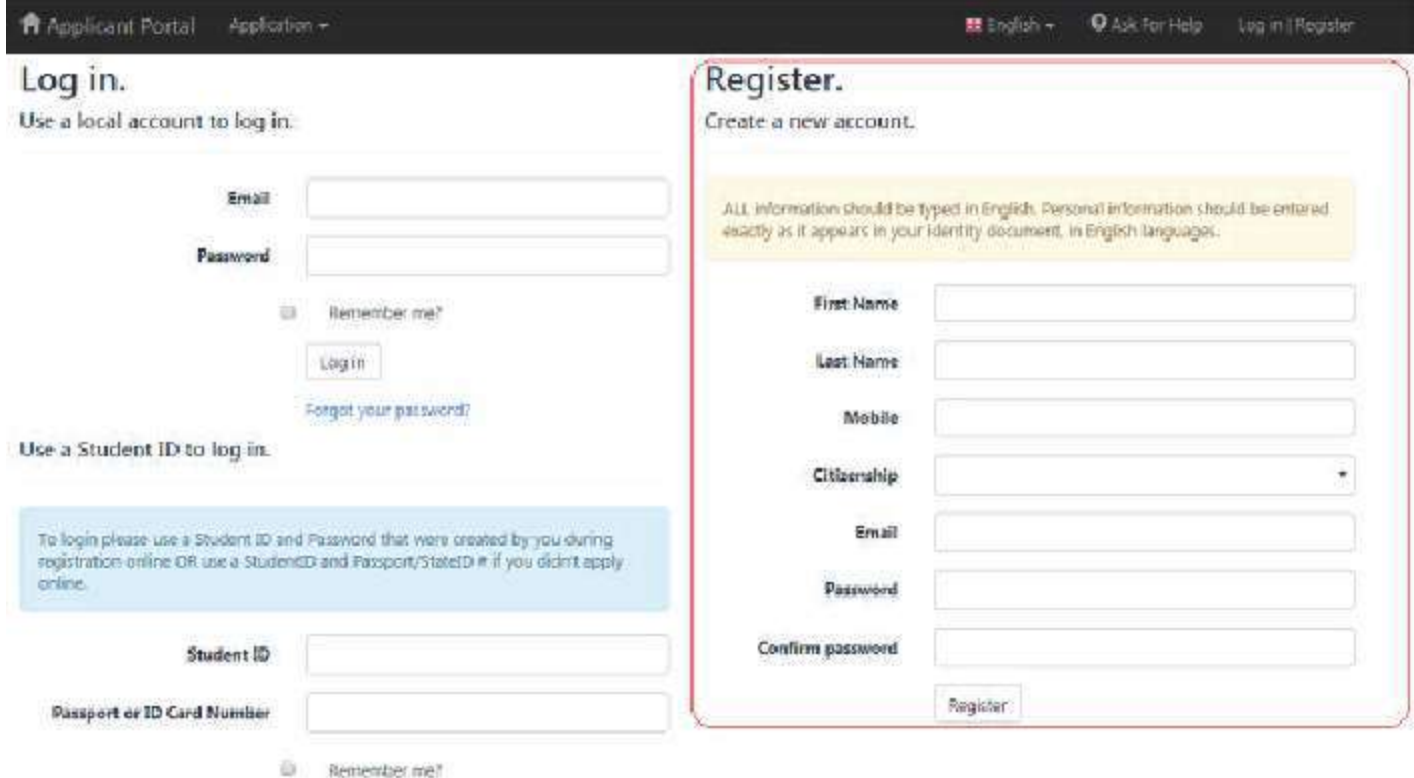

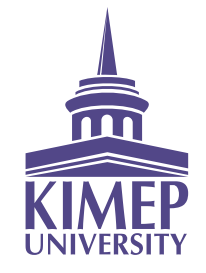

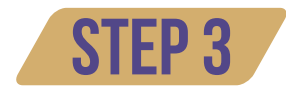

Activate your account by checking the email address that you indicated in Step 2

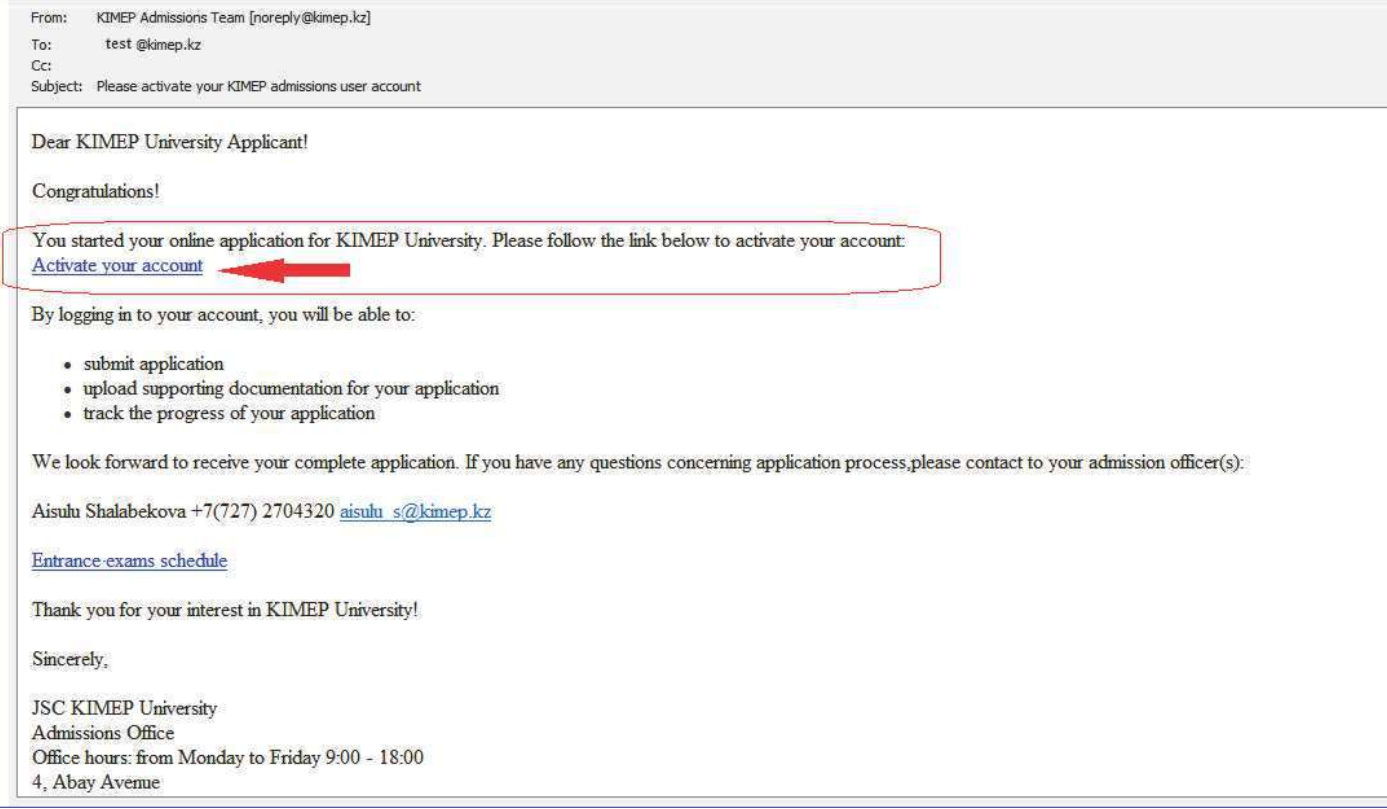

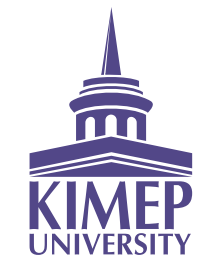

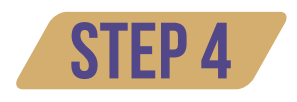

To start your application, please type your email address and the password you selected in Step 2 into the initial page of the Applicant Portal

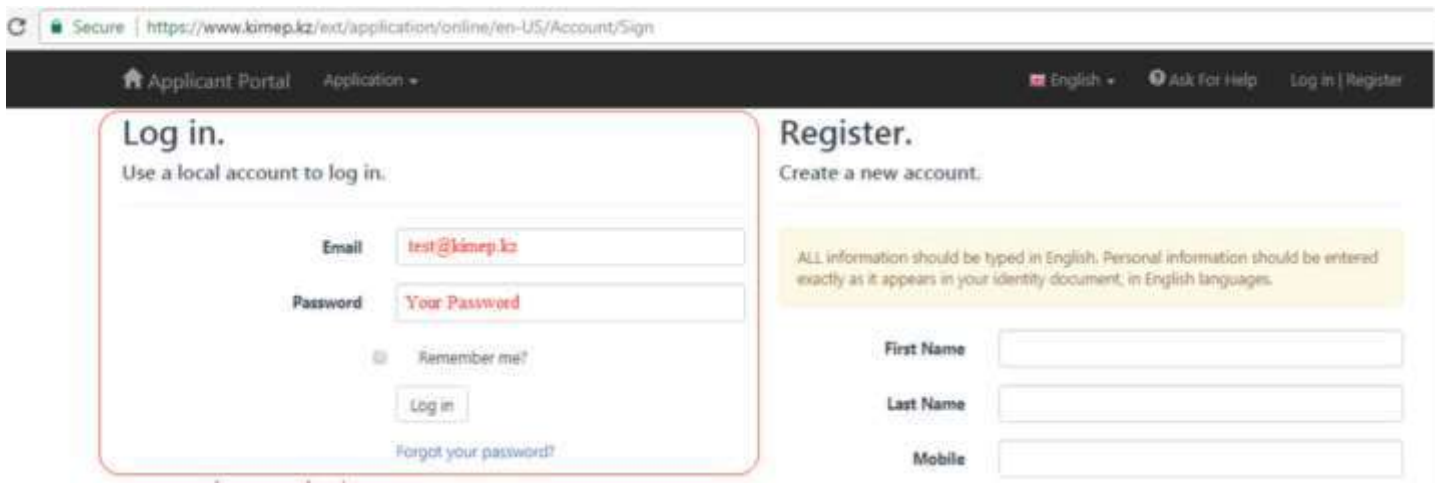

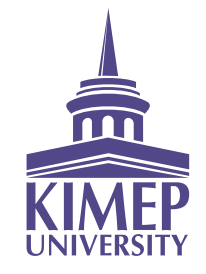

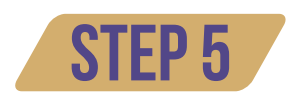

If you have any questions or concerns while filling in the different sections of the online application, please use the "Ask for Help" button on the upper right-hand corner of the Applicant Portal menu.

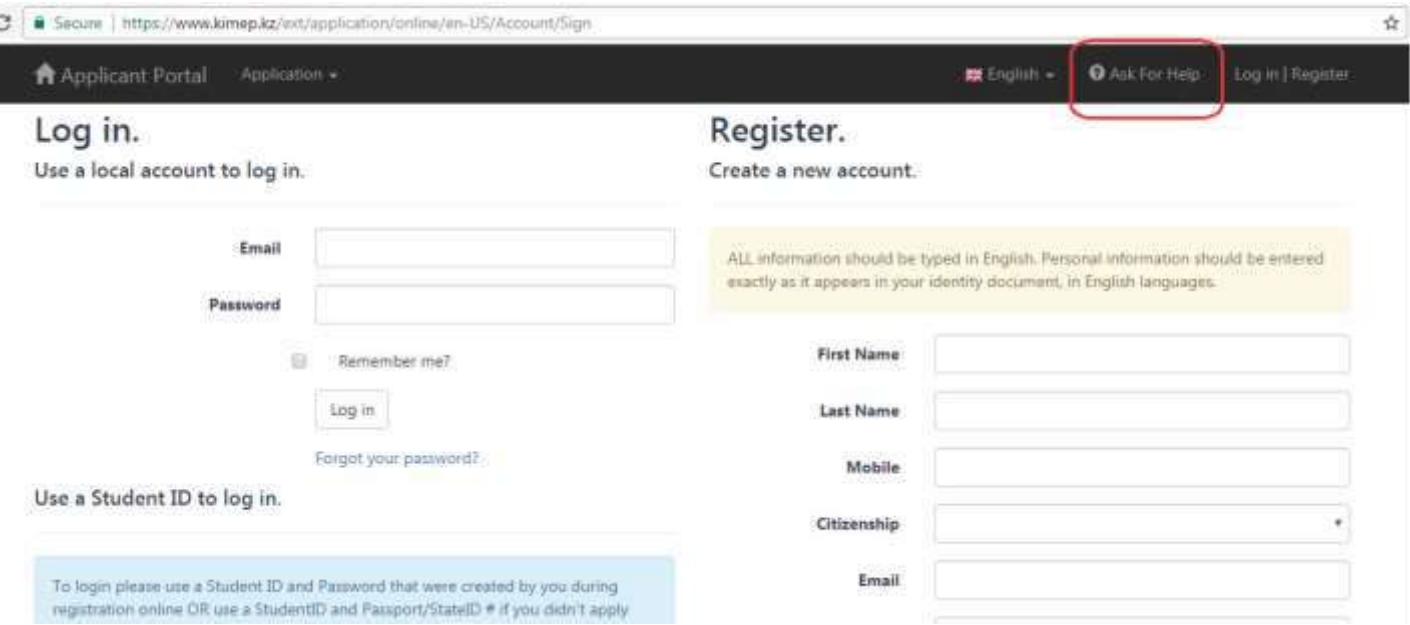

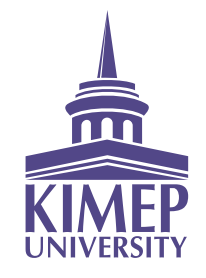

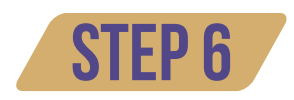

Please re-check all information and uploaded documents before clicking the "Submit Application" button. System will allow submit your application form if at least passport or national ID card is uploaded. Other documents can be submitted later on, upon availability.

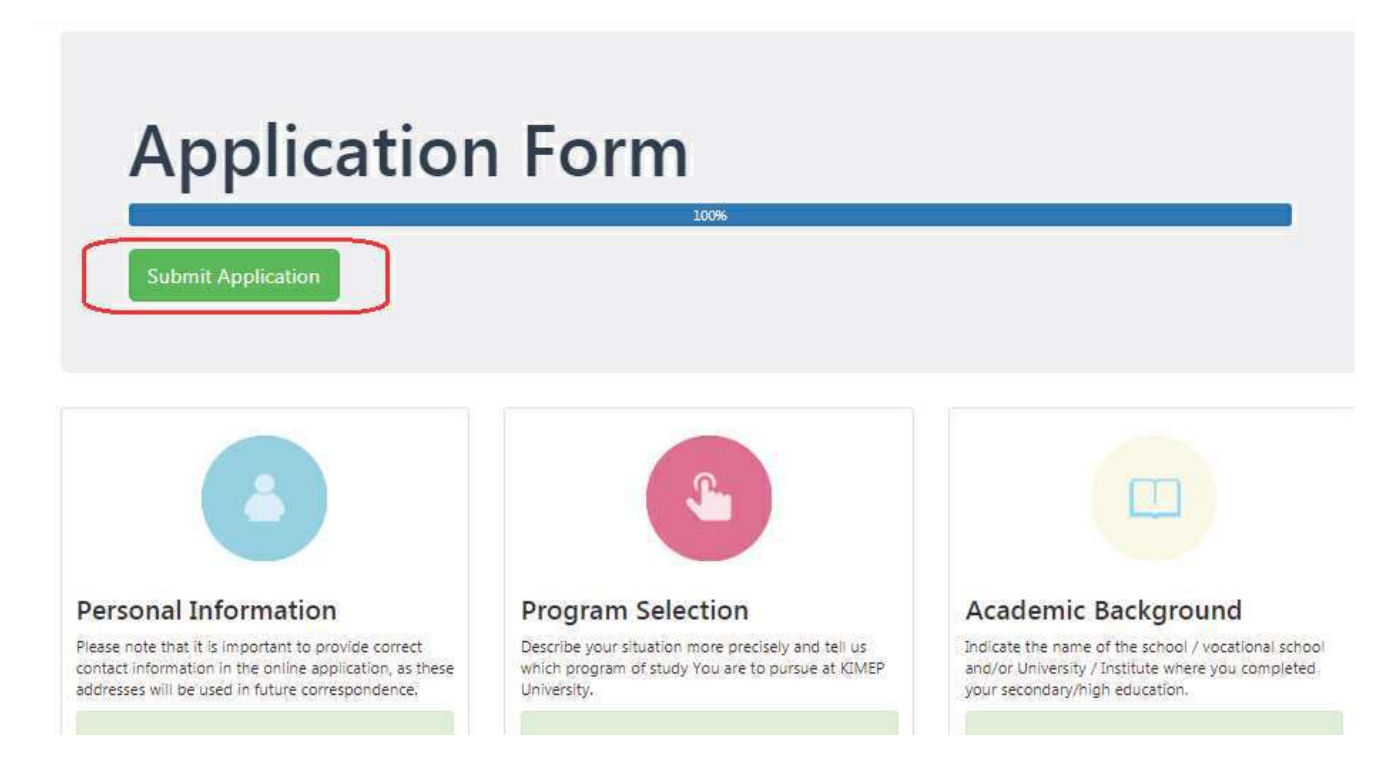

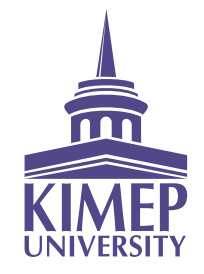

### STEP<sub>7</sub>

#### After KIMEP U assigns you a personal Student ID the following sections become available to check: Admission Status (and exam results)

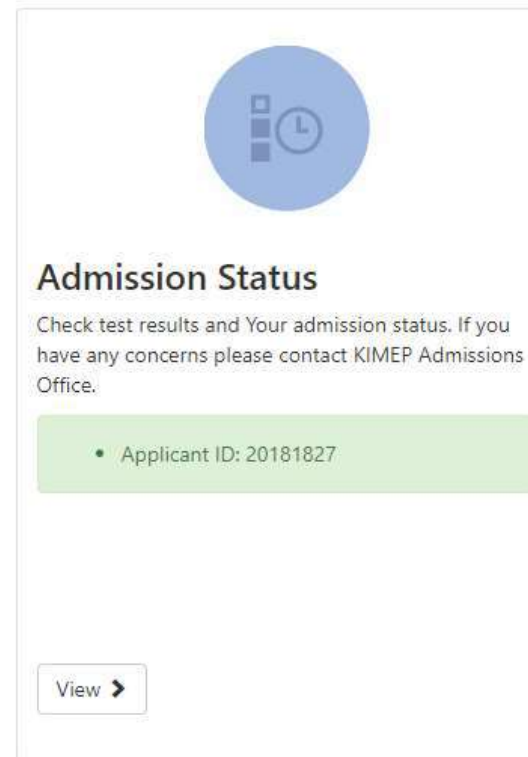

#### **Admission Status**

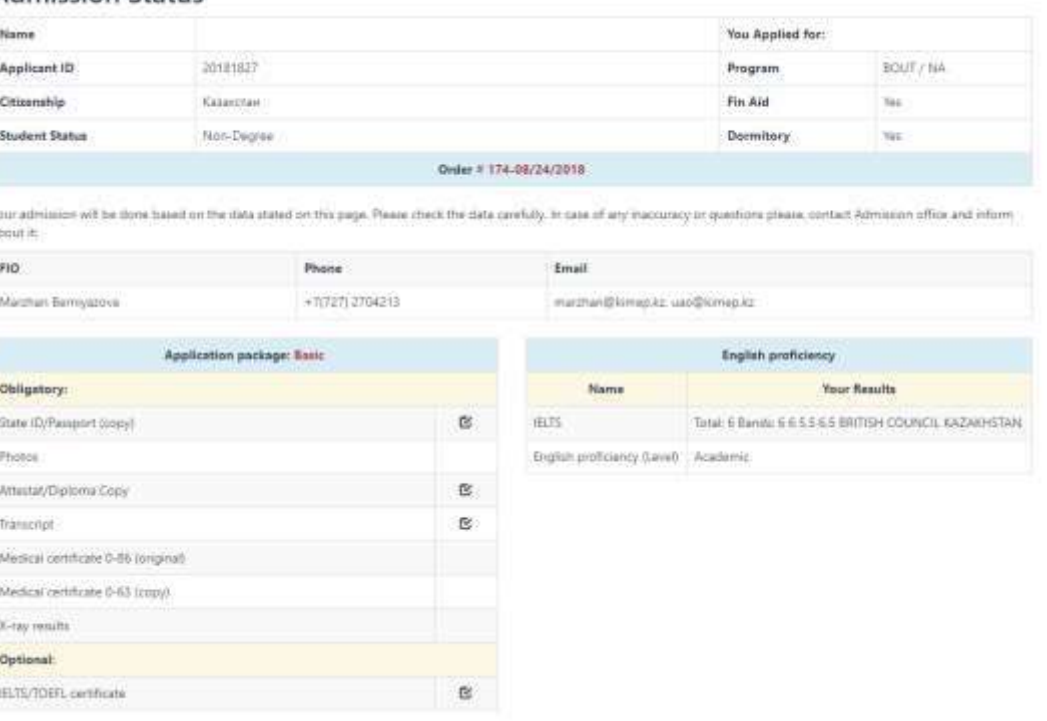

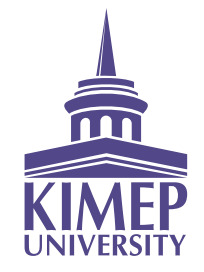

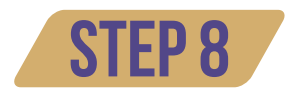

After KIMEP U assigns you a personal Student ID the following sections become available to fill in:

Test and Exams (registration for entrance exams)  $\bullet$ 

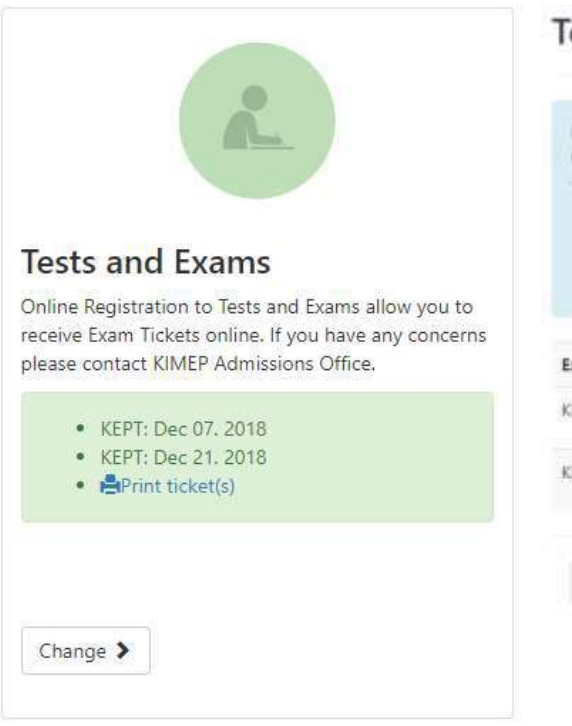

#### **Tests and Exams**

Because KIMEP University is an English Medium of Instruction institution, students' English proficiency level must be assessed prior to being admitted. Students that have not undergone a procedure of defining their English proficiency start their studies from the beginner level (UFC).

- To assess English proficiency. KIMEP University accepts the following international English proficiency test certificates:
- . TOEFL (Code of KIMEP University for the examination is 2104)
- $-$  FLTS
- \* Cambridge English Examinations
- . KIMEP English Placement Test (controlled and non-controlled)

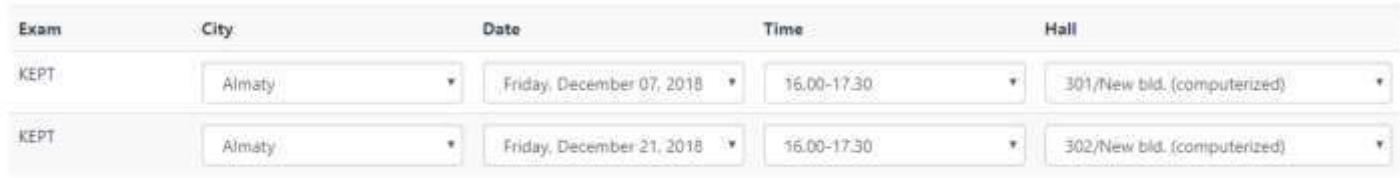

← Cancel

**\*** Skip Save >

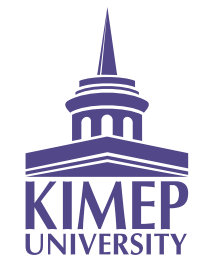

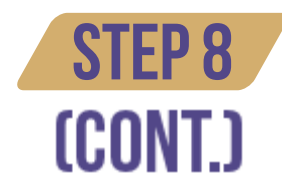

After KIMEP U assigns you a personal Student ID the following sections become available to fill in:

• Interview (if it is an admission requirement only)

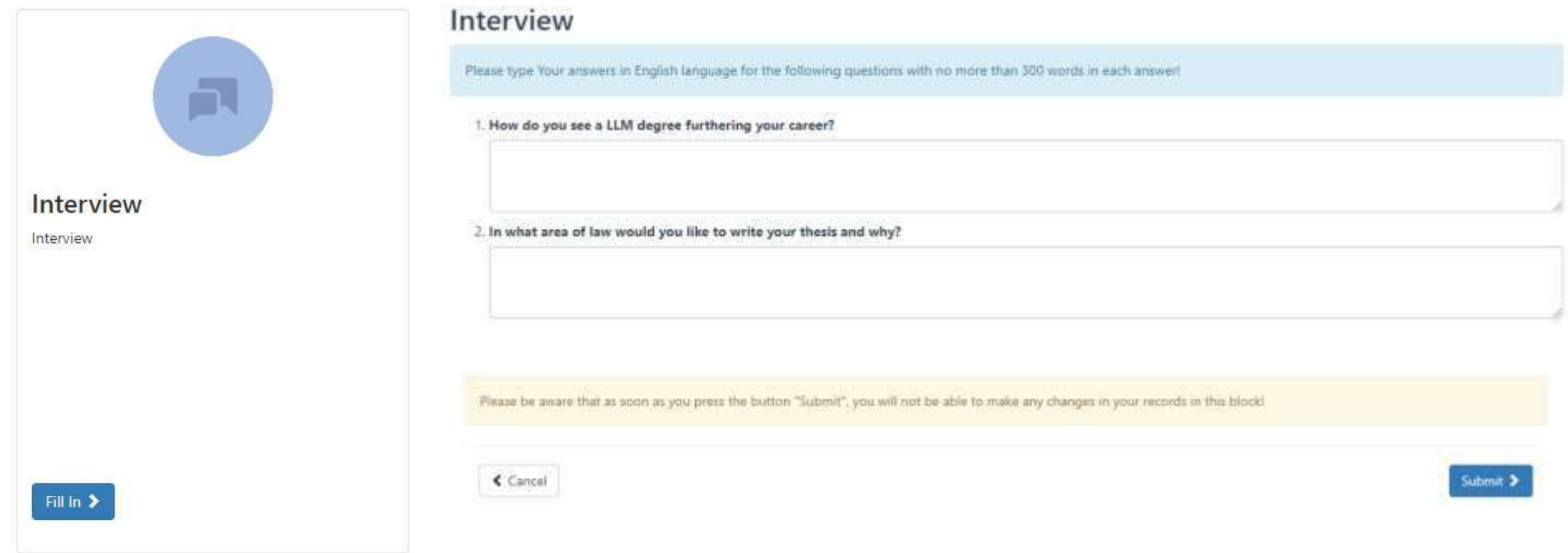

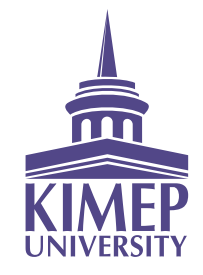

### **STEP 8** (CONT.)

### After KIMEP U assigns you a personal Student ID the following sections become available to fill in: • Transfer Courses (for transfer or reinstated students)

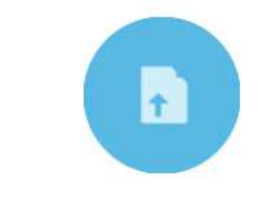

#### **Transfer Courses**

This information block is created for the purpose of transfer courses from another university/school towards KIMEP degree. Please fill in all requested fields, upload official transcript (showing the number of credits and the grade or final assessment in the course) and upload a detailed course syllabus (showing the topics covered in the course) for each course that you would like to transfer in.

#### Transfer of Credits from outside of KIMEP University

The course transfer decision is an academic decision, and the final judgment and decision is made by the academic departments (number of credits, level of the course, course equivalent in KIMEP University catalog, etc.). The Academic Council provides oversight of the course transfer procedure and decision-making in case of inconsistencies or student appeals.

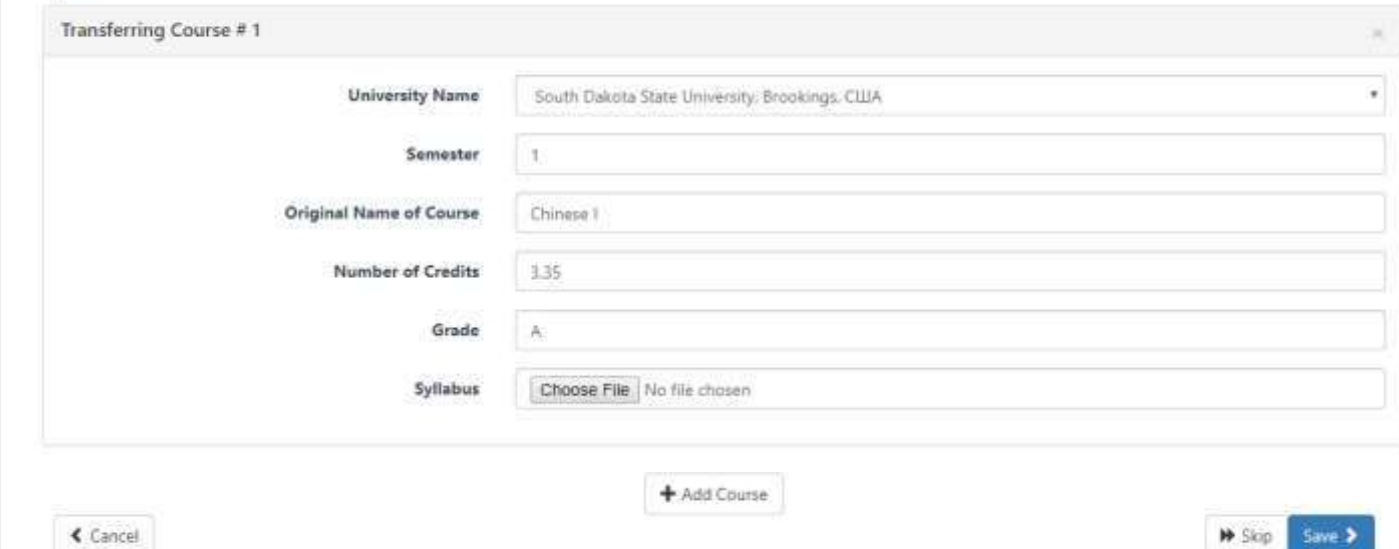

Fill In >

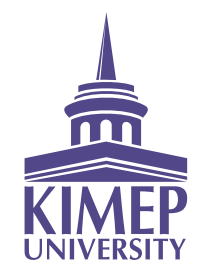

### STEP 9

Additional documents can be uploaded at any stage of your online application.

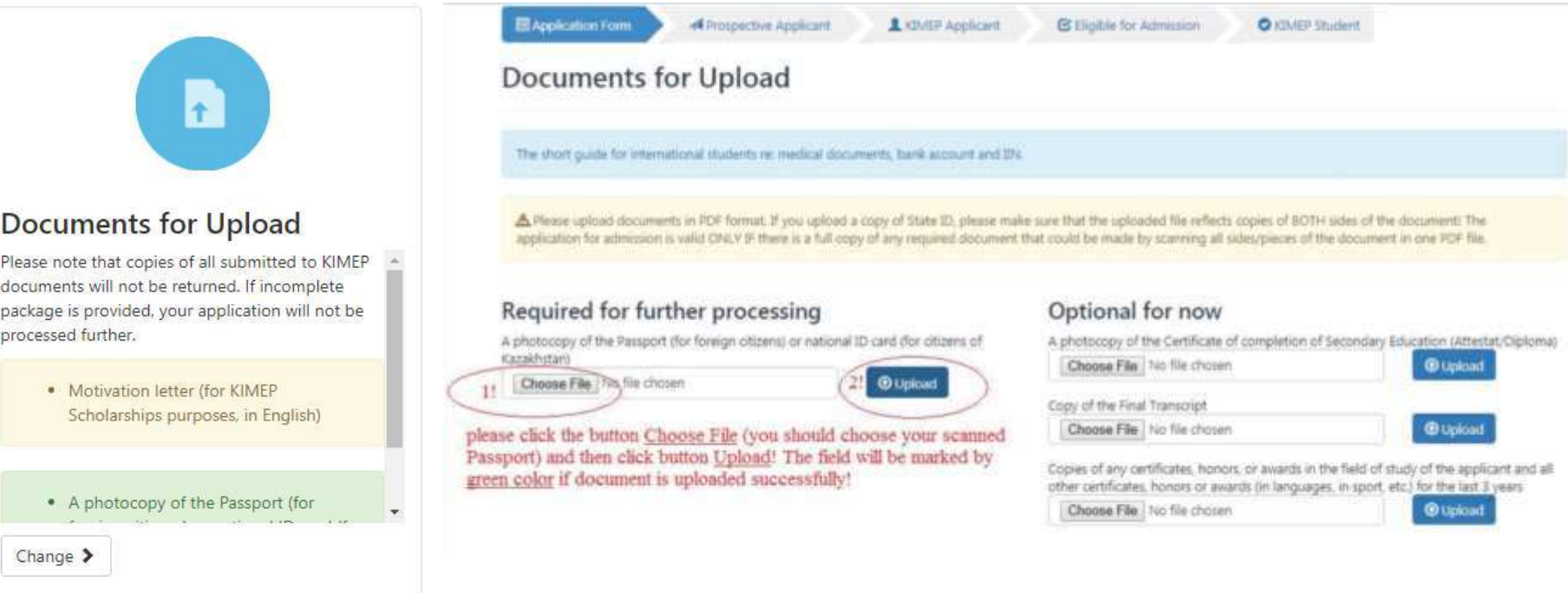

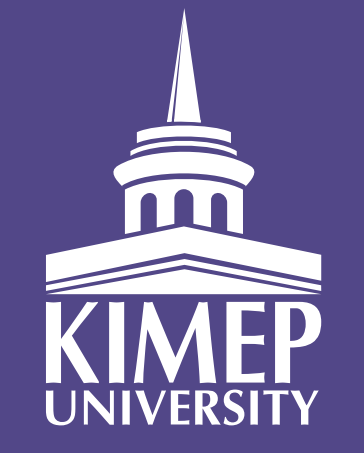

# WE WELCOME YOUR APPLICATIONS!